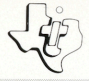

## SOLID STATE<br>SOFTWARE™ **COMMAND MODULE**

Play a game of blackjack or stud poker against the computer or with friends! The computer deals the cards and keeps track of the betting for you.

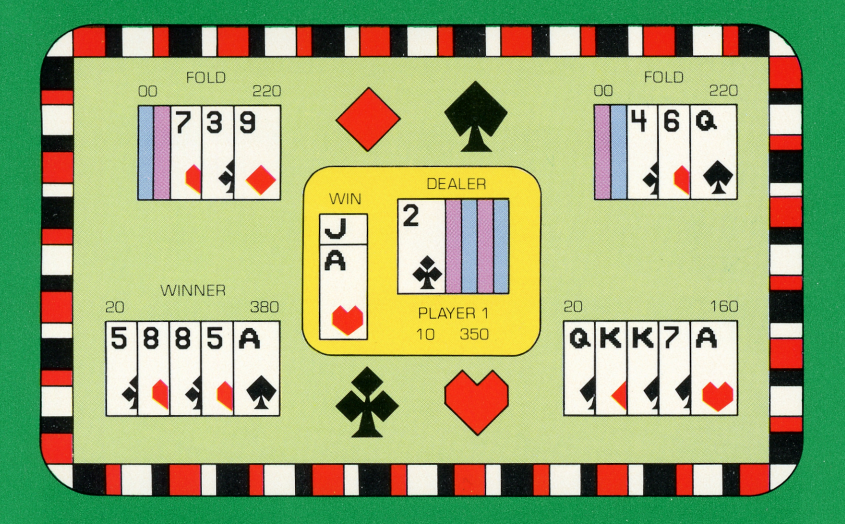

# *Quick Reference Guide*

Note that the key sequences required to access special functions depend on the type of computer console you have. Important keystroke sequences are summarized here for your "quick reference."

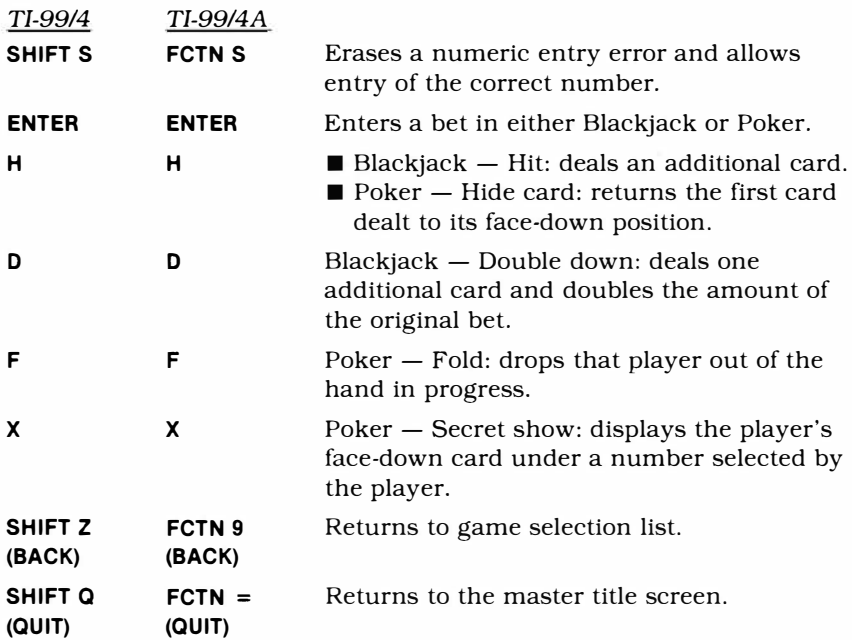

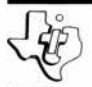

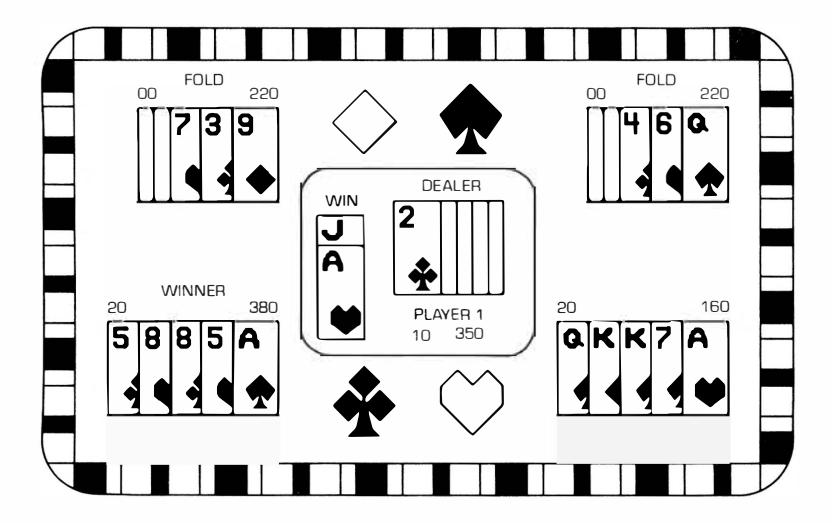

**This** *Solid State Software™* **Command Module is designed to be used with the Texas Instruments Home Computer. Its preprogrammed solid-state memory expands the power, versatility, and capability of your Home Computer.** 

Copyright © 1980 Texas Instruments Incorporated Command Module program and data base contents copyright © 1980 Texas Instruments Incorporated. See important warranty information at back of book.

### **INTRODUCTION**

If you enjoy an occasional game of Blackjack or Stud Poker, you'll appreciate the Blackjack & Poker *Solid State Software™* Command Module. Sit back and relax while the computer shuffles, deals, and handles all the details of play.

With the Blackjack & Poker Command Module plugged into the console, your Home Computer:

- Allows you to play either game with up to four players.
- Lets you choose the size of your beginning bankroll.
- Shuffles the cards, deals the hands, and keeps track of the bets.
- Determines the winning hand(s) and pays off the bets.
- **Blackjack**  This game is also called "21" because the object of the game is to get a hand of cards which totals 21 or as close to 21 as possible without going over. In Blackjack, each person plays against the dealer (the Home Computer).
- **Stud Poker**  Stud Poker is a form of poker in which each player is dealt five cards, one at a time. The first one is dealt face down, while the next four are dealt face up. After each round of face-up cards is dealt, the players place their bets. A player may bet or drop out of a hand (fold) whenever it is his or her turn. After all players receive their final cards and the betting sequence is completed, the computer automatically determines the winning hand and awards the pot to the winner.

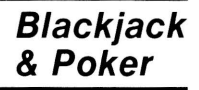

## **USING THE SOLID** *STATE SOFTWARE™*  **COMMAND MODULE**

An automatic reset feature is built into the computer. When a module is plugged into the console, the computer returns to the master title screen. All data and program material you have entered will be erased.

*Note:* Be sure the module is free of static electricity before inserting it into the computer (see page 14 ).

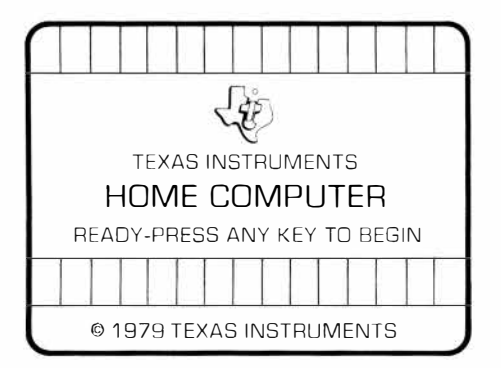

1. Turn the computer ON and wait for the master title screen to appear. Then slide the module into the slot on the console.

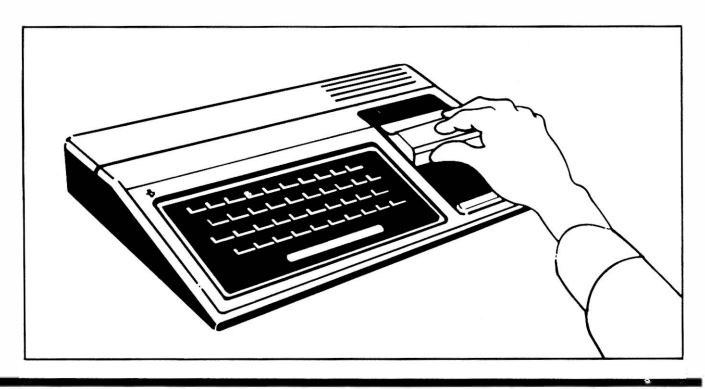

2. Press any key to make the master selection list appear. To select the module, press the key corresponding to the number beside BLACKJACK & POKER.

Note: To remove the module, *first* return the computer to the master title screen by pressing **SHIFT** a (QUIT). *Then* remove the module from the slot. If you have any problem inserting the module, or if it is accidentally removed from the slot while in use, please see "In Case of Difficulty" on page 15.

## **BLACKJACK**

After you select the module, the game selection list is automatically displayed. To select *Blackjack,* press 1. The following screen appears, giving you information on the keys used to play the game and asking you to enter the number of players.

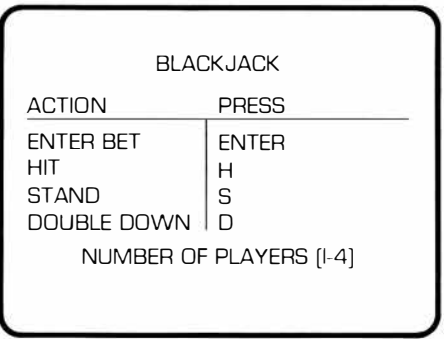

You can select the number of players by entering a number from 1 to 4. Then you are asked to enter your bankroll, which is the amount of money you want each player to have at the beginning of the game. Type a number between 100 and 15,000. If you type an incorrect number, you can change the bankroll amount by holding down the **SHIFT**  key and pressing  $\boxed{\leftarrow}$  (LEFT). This erases the entry and allows you to retype the number. When you are finished, press **ENTER,** and the game begins.

Each player tries to beat the dealer, the Home Computer, by getting a hand of cards that has a total value closer to 21 than the dealer's hand. If you get a face card (jack, queen, or king) and an ace, you score "Blackjack" (21 points} and automatically win, unless the dealer also has Blackjack. If, in drawing additional cards, you get a hand with a total that exceeds 21, you "bust" and you lose your bet. A tie (including a Blackjack tie} between the dealer and any player results in a standoff, and no money is exchanged.

> The game is played with a deck of 52 cards. The cards have numeric value only and are not ranked according to suit. Aces are worth 1 or 11 points, while face cards are worth 10. All other cards are worth the number shown on the card.

**Game Rules**  **Betting**  Before the cards are dealt, each player has an opportunity to make a bet. When you enter the bankroll, the computer displays the following screen. For each player, the number on the left indicates the player's bet and the number on the right is the player's bankroll.

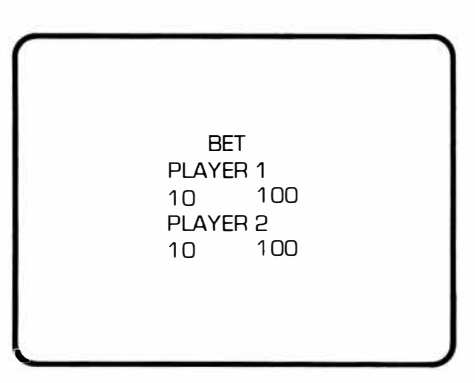

The computer automatically sets each player's bet to \$10. If you wish to bet \$10, press **ENTER.** To change the bet, type a number from 1 to 99 and then press **ENTER.** *(Note:* You are never allowed to bet more than the amount remaining in your bankroll.) As soon as all players have entered their bets, the computer deals the cards.

**Dealing**  The computer gives one card face up to every player, including itself as the dealer. The second card is dealt face up to each player in order and face down to the dealer. If the dealer has a Blackjack at this point, the second card is turned over immediately. The player(s) automatically lose and the bet is subtracted from each player's bankroll. If a player has a Blackjack, the dealer immediately pays  $1\frac{1}{2}$  times that player's bet, and the player is finished for the round. Two Blackjacks, the dealer and a player, are considered a standoff, and no money is exchanged.

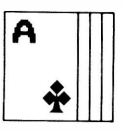

#### **Playing the Hand**

When all players, including the dealer, have two cards, each player in turn has the option to draw additional cards. These are called "hits." An arrow on the display points to each player's hand and to that player's bet and bankroll. At this time, you have two choices  $-$  you can stand or take a hit.

## *Stand*

To keep the hand as it is, press  $\boldsymbol{s}$  (for "Stand"), and play advances to the next player or to the dealer. The **ENTER** key can be pressed instead of the s key.

## *Hit*

To take another card, press H (for "Hit"), and a third card is dealt face up. If the total value of your hand is equal to or below 21, you still have the choice of taking a hit or standing. This choice continues until you go over 21 or take three hits. If you are still below 21 after three hits, you win with a "five stand" (your first two cards plus three hits), and the amount of your bet is paid back double.

## *Double Down*

A variation on the hit is called a double or double down. When you press D, the displayed bet is doubled. This is indicated on the screen by a "#" sign next to the bet. The double option is only available on the first hit (additional hits are not allowed). *Note:* The double option is not available to a player whose remaining bankroll is less than twice the original bet.

# TEXAS INSTRUMENTS HOME COMPUTER

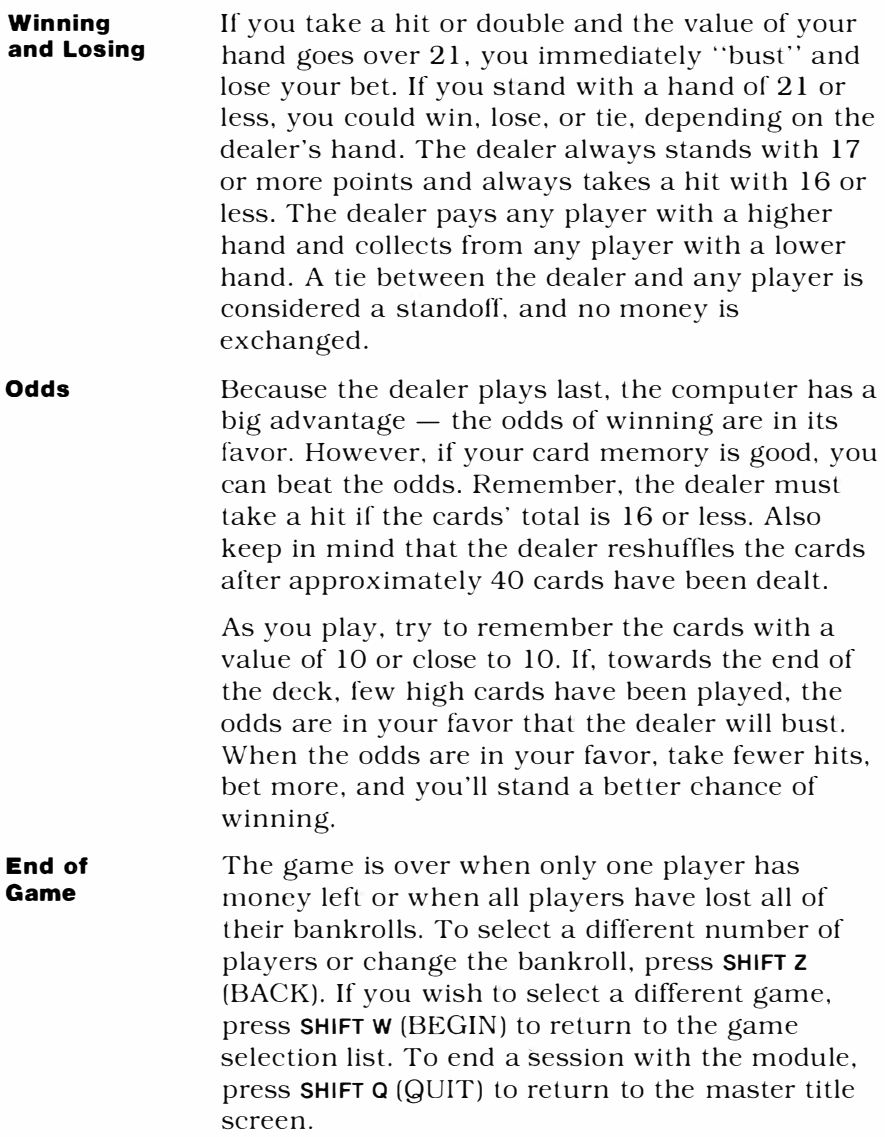

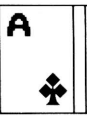

## **STUD POKER**

To select *Stud Poker,* press 2 when the game selection list is displayed. The following screen appears, explaining the keys used in the game and asking for the number of players.

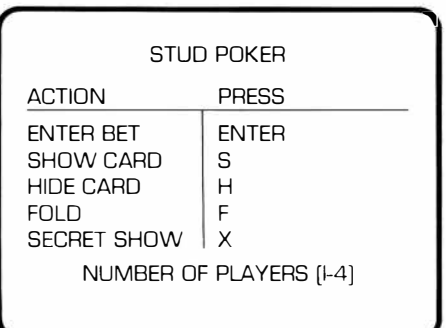

You can select the number of players by entering a number from 1 to 4. Then you are asked to enter the bankroll amount for all the players. This must be at least \$100 but no more than \$15,000. If you make a mistake when you're typing in the bankroll, press **SHIFT**  $\overline{\leftarrow}$  (LEFT) before you press **ENTER.** This erases the error, and you may retype the correct number. Then press **ENTER,** and the game begins.

**Stud Poker Rules**  In this type of poker, each player receives only one card face down. This is called a "hole" card. Then four more cards are dealt face up to each of the players in order. After each round of cards is dealt, the players bet on what they have or what they hope to get in their hand. In this game there are always four players  $-$  the computer plays the hands for all "missing" players. For example, if you have selected two players, the computer plays the other two hands.

In Stud Poker a deck of 52 cards is used. The cards are ranked as follows: A (high), K, Q, J, 10,  $9, 8, 7, 6, 5, 4, 3, 2$ . The four suits  $-$  spades, hearts, diamonds, and clubs  $-$  are equal in value. In this computer version of the game, there are no wild cards and no jokers. Each player tries to get a better poker hand than any other player. The poker hands that you can get are listed below, in order from lowest to highest rank.

*No Pair* - five assorted cards. If all players have this lowest ranking hand, the hand with the highest card(s) wins.

*One Pair* – two of the five cards have the same rank. Example: J, 10, 10, 4, 3.

*Two Pairs* - two cards of the same rank, two cards of another rank, and a fifth card. Example: 10, 10, 4, 4, 3.

*Three of a Kind – any three cards of the same* rank plus two other cards. Example: J, 10, 10, 10, 4.

A *Straight* — any five cards ranked in sequence and made up of two or more suits. Example: J, 10, 9, 8, 7 in clubs and hearts.

*A Flush* - five cards of the same suit with any ranking. Example: J, 10, 8, 4, 3 all in hearts.

*A Full House* - three of a kind plus any pair of another rank. Example: 10, 10, 10, 4, 4.

*Four of a Kind – four cards of the same rank.* Example: 10, 10, 10, 10, 4.

*Straight Flush* - five cards ranked in sequence and all in the same suit. Example: A, K, Q, J, 10 of spades; this is the highest possible hand when there are no wild cards.

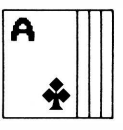

# Blackjack<br>& Poker E

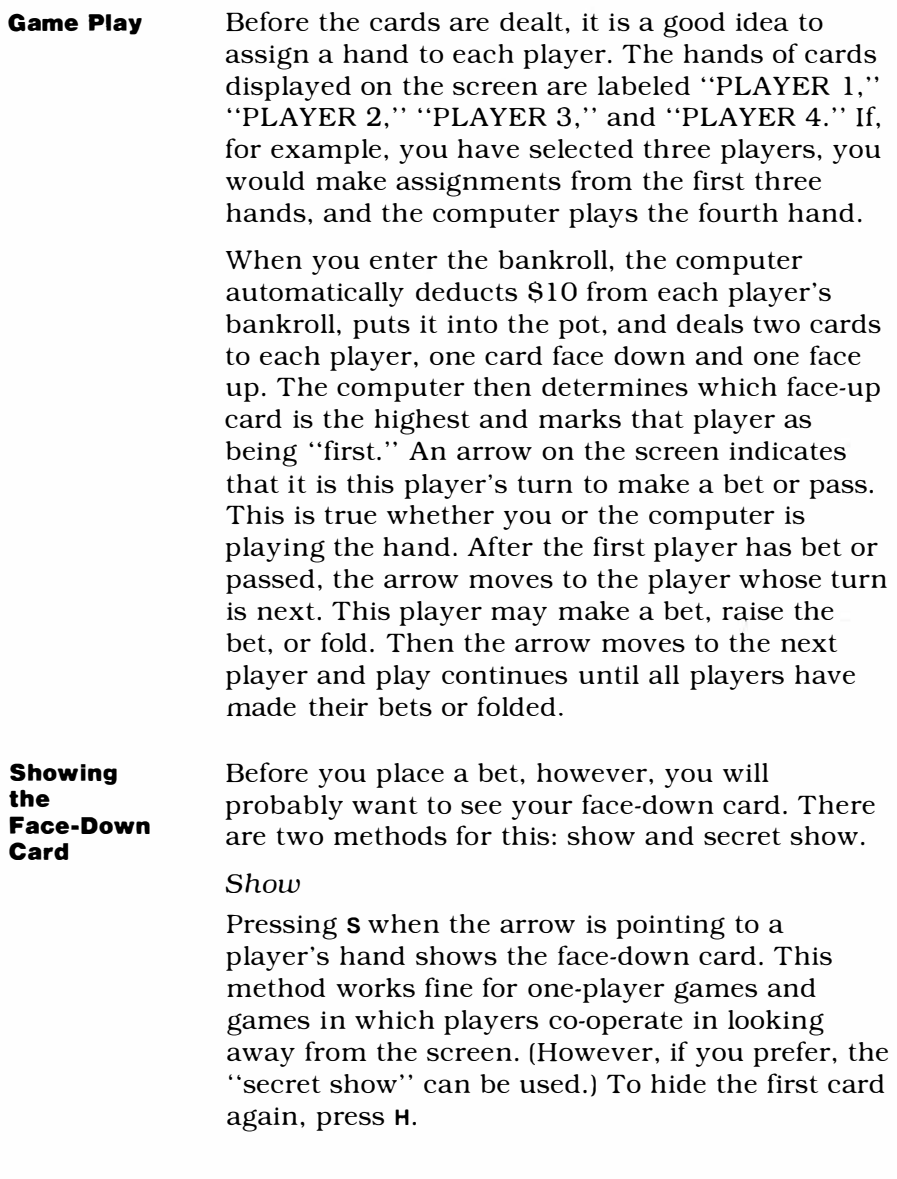

#### *Secret Show*

Pressing X when the arrow is pointing to your hand displays the following numerical ordering at the top of the display:<br>0  $\frac{1}{2}$  3

0 1 2 3 4 5 6 7 8 9

Press a number from O to 9 to indicate where the face-down card is to be displayed. When you press the number (in some secret fashion), ten cards appear corresponding to the ten displayed numbers. The cards are shown for about two seconds with your face-down card displayed under the number pressed. If two seconds is not long enough, you can repeat secret show, using the same or any other number.

#### **Betting the Hand**

After each player is dealt a face-down card and a face-up card, the players take turns betting. To make a bet, type in the amount you wish to bet and press **ENTER** when the arrow is pointing to your hand. To correct an entry error or change a bet before pressing **ENTER,** retype the amount you wish to bet and then press **ENTER.**

In the first round of betting, the first player may bet a maximum of \$10 or may check by entering \$0 as a bet. If the first player makes a bet, the other players must bet the same amount or more to stay in the game. A player who bets the same amount, is said to "see" the bet. When a player bets more, this is called "raising" the bet. If a player raises the bet, each of the other players is given an opportunity to see the raise or raise the bet even more. This continues until the highest bet has been matched by the other players. A player can also press F to "fold" or drop out of the hand.

**Winning**  As the betting sequence continues, the players are actually betting that the hand they have (or will have) is better than any other player's hand. All bets are placed together to form a pot. After each round of face-up cards is dealt, there is a round of betting. The object of betting is to stay in the game and to build up the pot. The object of the game is to win the pot by having the best hand after the last round of dealing and betting. You need to observe two rules when betting a poker hand: 1. A bet or raise may be from \$1 to \$10. 2. After each face-up card is dealt, the total amount that each player can bet is \$40. The computer automatically determines what each player must bet in order to stay in the game and displays this amount on the screen in the position where a player normally enters a bet. To raise a bet, follow the procedure explained above. If you enter an incorrect bet, the module does not accept it, and the pointer remains to the left of your hand. To correct your entry, simply type in an appropriate bet and press **ENTER.** After the last round of dealing and betting, the computer determines the winning hand and adds the amount of the pot to that player's bankroll. In some cases, the winner is the only one remaining

because all other players have folded.

## TEXAS INSTRUMENTS HOME COMPUTER

#### **Ending the Game**

The game continues until one player has won all the money (all other players have lost their entire bankroll) or until the computer has won all your money. Any player who runs out of money while playing a hand must fold. To select a different number of players or change the bankroll, press **SHIFT** z (BACK). If you wish to select a different game, press **SHIFT** w (BEGIN) to return to the game selection list. To return to the master title screen, press **SHIFT** a (QUIT).

## **CARING FOR THE MODULE**

These modules are durable devices, but they should be handled with the same care you would give any other piece of electronic equipment. Keep the module clean and dry, and don't touch the recessed contacts.

## **CAUTION:**

The contents of a Command Module can be damaged by static electricity.

Static electricity build-ups are more likely to occur when the natural humidity of the air is low (during winter or in areas with dry climates). To avoid damaging the module, just touch any metal object (a doorknob, a desklamp, etc.) before handling the module.

If static electricity is a problem where you live, you may want to buy a special carpet treatment that reduces static build-up. These commercial preparations are usually available from local hardware and office supply stores.

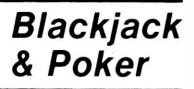

## **IN CASE OF DIFFICULTY**

If the module activities do not appear to be operating properly, return to the master title screen by pressing **SHIFT** a. Withdraw the module, align it with the module opening, and reinsert it carefully. Then press any key to make the master selection list appear. The title of the module should show up on this list. Press the appropriate key to select the module. *(Note:* In some instances, it may be necessary to turn the computer off, wait several seconds, and then turn it on again.)

If the module is accidentally removed from the slot while the module contents are being used, the computer may behave erratically. To restore the computer to normal operation, turn the computer console off, and wait a few seconds. Then, reinsert the module, and turn the computer on again.

If you have any difficulty with your computer or the BLACKJACK & POKER module, please contact the dealer from whom you purchased the unit and/or module for service directions.

Additional information concerning use and service can be found in your *User's Reference Guide.* 

## **THREE-MONTH LIMITED WARRANTY HOME COMPUTER SOFTWARE MODULE**

Texas Instruments Incorporated extends this consumer warranty only to the original consumer purchaser.

## **WARRANTY COVERAGE**

This warranty covers the electronic and case components of the software module. These components include all semiconductor chips and devices, plastics, boards, wiring and all other hardware contained in this module ("the Hardware"). This limited warranty does not extend to the programs contained in the software module and in the accompanying book materials ("the Programs").

The Hardware is warranted against malfunction due to defective materials or construction. **THIS WARRANTY IS VOID IF THE HARDWARE HAS BEEN DAMAGED BY ACCIDENT, UNREASONABLE USE, NEGLECT, IMPROPER SERVICE OR OTHER CAUSES NOT ARISING OUT OF DEFECTS IN MATERIALS OR WORKMANSHIP.** 

## **WARRANTY DURATION**

The Hardware is warranted for a period of three months from the date of the original purchase by the consumer.

## **WARRANTY DISCLAIMERS**

**ANY IMPLIED WARRANTIES ARISING OUT OF THIS SALE, INCLUDING BUT NOT LIMITED TO THE IMPLIED WARRANTIES OF MERCHANT-ABILITY AND FITNESS FOR A PARTICULAR PURPOSE, ARE LIMITED IN DURATION TO THE ABOVE THREE-MONTH PERIOD. TEXAS INSTRUMENTS SHALL NOT BE LIABLE FOR LOSS OF USE OF THE**  HARDWARE OR OTHER INCIDENTAL OR CONSEQUENTIAL COSTS, **EXPENSES, OR DAMAGES INCURRED BY THE CONSUMER OR ANY OTHER USER.** 

Some states do not allow the exclusion or limitation of implied warranties or consequential damages, so the above limitations or exclusions may not apply to you in those states.

### **LEGAL REMEDIES**

This warranty gives you specific legal rights, and you may also have other rights that vary from state to state.

## **PERFORMANCE BY TI UNDER WARRANTY**

During the above three-month warranty period, defective Hardware will be replaced when it is returned postage prepaid to a Texas Instruments Service Facility listed below. The replacement Hardware will be warranted for three months from date of replacement. Other than the postage requirement, no charge will be made for replacement.

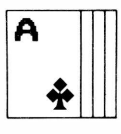

TI strongly recommends that you insure the Hardware for value prior to mailing.

#### **TEXAS INSTRUMENTS CONSUMER SERVICE FACILITIES**

Texas Instruments Service Facility P.O. Box 2500 Lubbock, Texas 79408

Geophysical Services Incorporated 41 Shelley Road Richmond Hill, Ontario. Canada L4C5G4

Consumers in California and Oregon may contact the following Texas Instruments offices for additional assistance or information.

Texas Instruments Consumer Service 831 South Douglas Street El Segundo, California 90245 (213) 973-1803

Texas Instruments Consumer Service 6700 Southwest 105th Kristin Square. Suite 110 Beaverton, Oregon 97005 (503) 643-6758

#### **IMPORTANT NOTICE OF DISCLAIMER REGARDING THE PROGRAMS**

The following should be read and understood *before* purchasing and/or using the software module.

TI does not warrant that the Programs will be free from error or will meet the specific requirements of the consumer. The consumer assumes complete responsibility for any decision made or actions taken based on information obtained using the Programs. Any statements made concerning the utility of the Programs are not to be construed as express or implied warranties.

**TEXAS INSTRUMENTS MAKES NO WARRANTY, EITHER EXPRESS OR IMPLIED, INCLUDING BUT NOT LIMITED TO ANY IMPLIED WARRANTIES OF MERCHANTABILITY AND FITNESS FOR A PARTICULAR PURPOSE, REGARDING THE PROGRAMS AND MAKES ALL PROGRAMS AVAILABLE SOLELY ON AN "AS IS" BASIS.** 

**IN NO EVENT SHALL TEXAS INSTRUMENTS BE LIABLE TO ANYONE FOR SPECIAL, COLLATERAL, INCIDENTAL, OR CONSEQUENTIAL DAMAGES IN CONNECTION WITH OR ARISING OUT OF THE PURCHASE OR USE OF THE PROGRAMS AND THE SOLE AND EXCLUSIVE LIABILITY OF TEXAS INSTRUMENTS, REGARDLESS OF THE FORM OF ACTION, SHALL NOT EXCEED THE PURCHASE PRICE OF THE SOFTWARE MODULE. MOREOVER, TEXAS INSTRUMENTS SHALL NOT BE LIABLE FOR ANY CLAIM OF ANY KIND WHATSOEVER BY ANY OTHER PARTY AGAINST THE USER OF THE PROGRAMS.** 

Some states do not allow the exclusion or limitation of implied warranties or consequential damages, so the above limitations or exclusions may not apply to you in those states.

Experience the fun of a simulated game of Blackjack or Stud Poker. Whether you're by yourself or with friends, you can enjoy either of these card games.

#### **Blackjack & Poker** activities are:

- **Blackjack** Play against the dealer (the Home Computer)...and the odds. You compete with the dealer to try to get the hand closest to 21 without going over.
- Stud Poker  $-$  Bet on each of four cards as they are dealt face up. Nobody knows your fifth card except you. Maybe you have a winning hand with an ace in the hole, or maybe not. Can you bluff your opponents?

Both games allow you to select the number of players and the size of your bankroll. The computer deals the cards and keeps track of the betting for you.

#### Adds 6K bytes of active memory with stored program to your TI Home Computer.

Command Module program and data base contents copyright © 1980 Texas Instruments Incorporated.

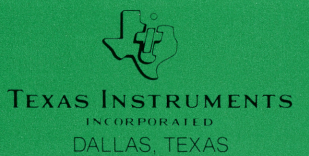